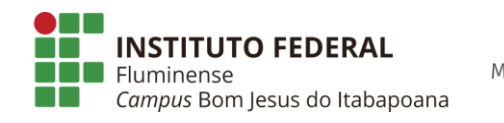

PÁTRIA AMADA<br>BRASIL MINISTÉRIO DA **EDUCACÃO** 

## **Acessando o sistema Acadêmico via internet – Alunos**

O sistema Q-Acadêmico 2.0 Web é uma moderna solução que se adequa a realidade do dia-a-dia de alunos e professores. Para acessar o sistema, digite o endereço do mesmo na barra de endereços do seu navegador na internet (ex.: site do Q-Acadêmico do IFFluminense: <https://academico.iff.edu.br/> ) . Feito isso, a tela inicial irá aparecer:

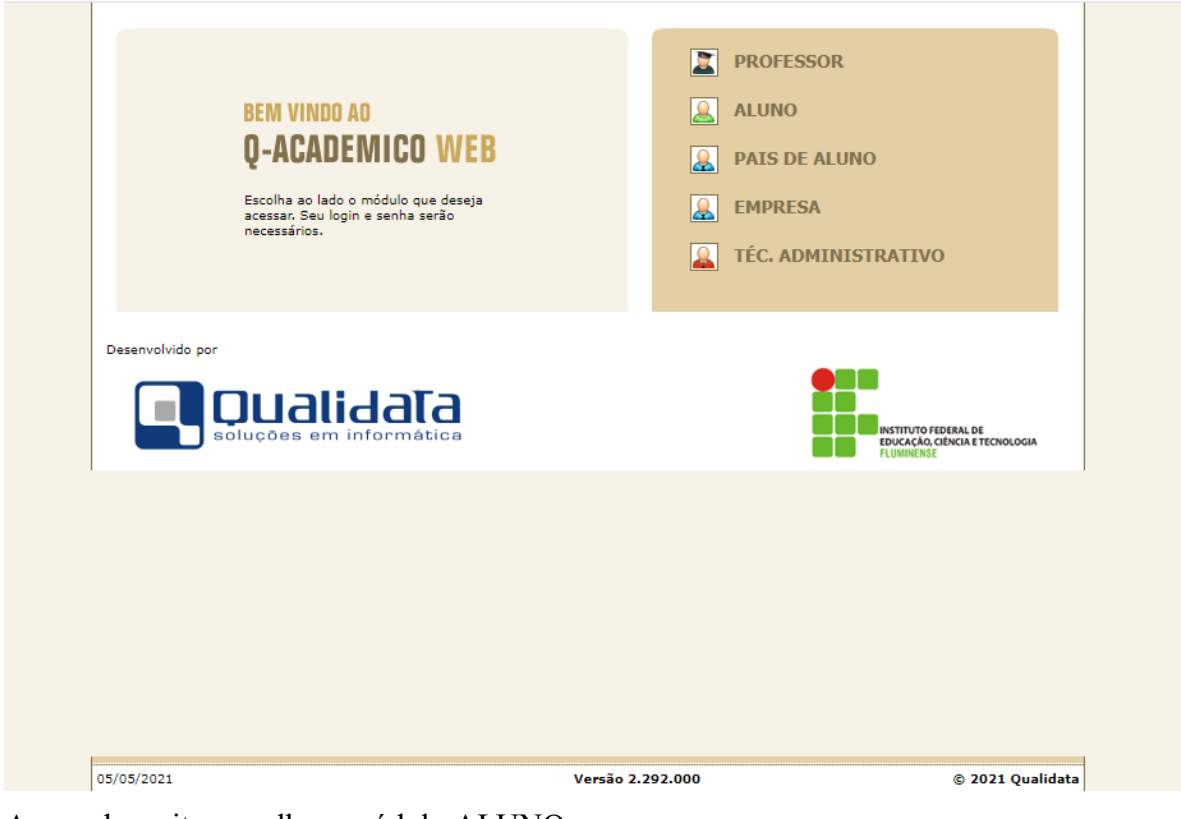

Acessado o site, escolha o módulo ALUNO

Fig. 1.0

Ao clicar no módulo do ALUNO a tela de login irá aparecer de forma a permitir e autenticar o acesso do aluno às informações do sistema. O login do aluno e a respectiva senha deverão ser digitados para a verificação de permissão do usuário no acesso aos dados do sistema. O login do aluno é a sua matrícula. Se for o primeiro acesso ao sistema, a senha padrão é 123, o aluno pode então entrar no sistema digitando sua matrícula no login e a senha 123 e depois alterar sua senha.

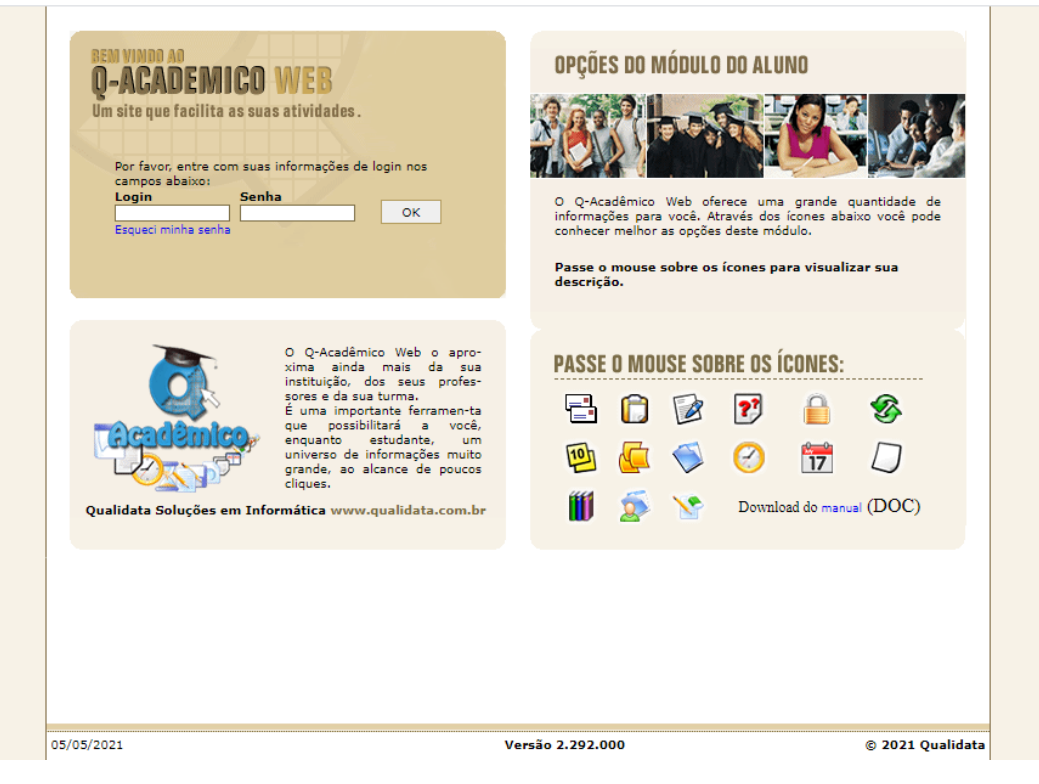

Fig. 1.1

Se os dados forem autenticados a tela contendo todas as funcionalidades que o aluno pode realizar irá aparecer (Fig. 1.2).

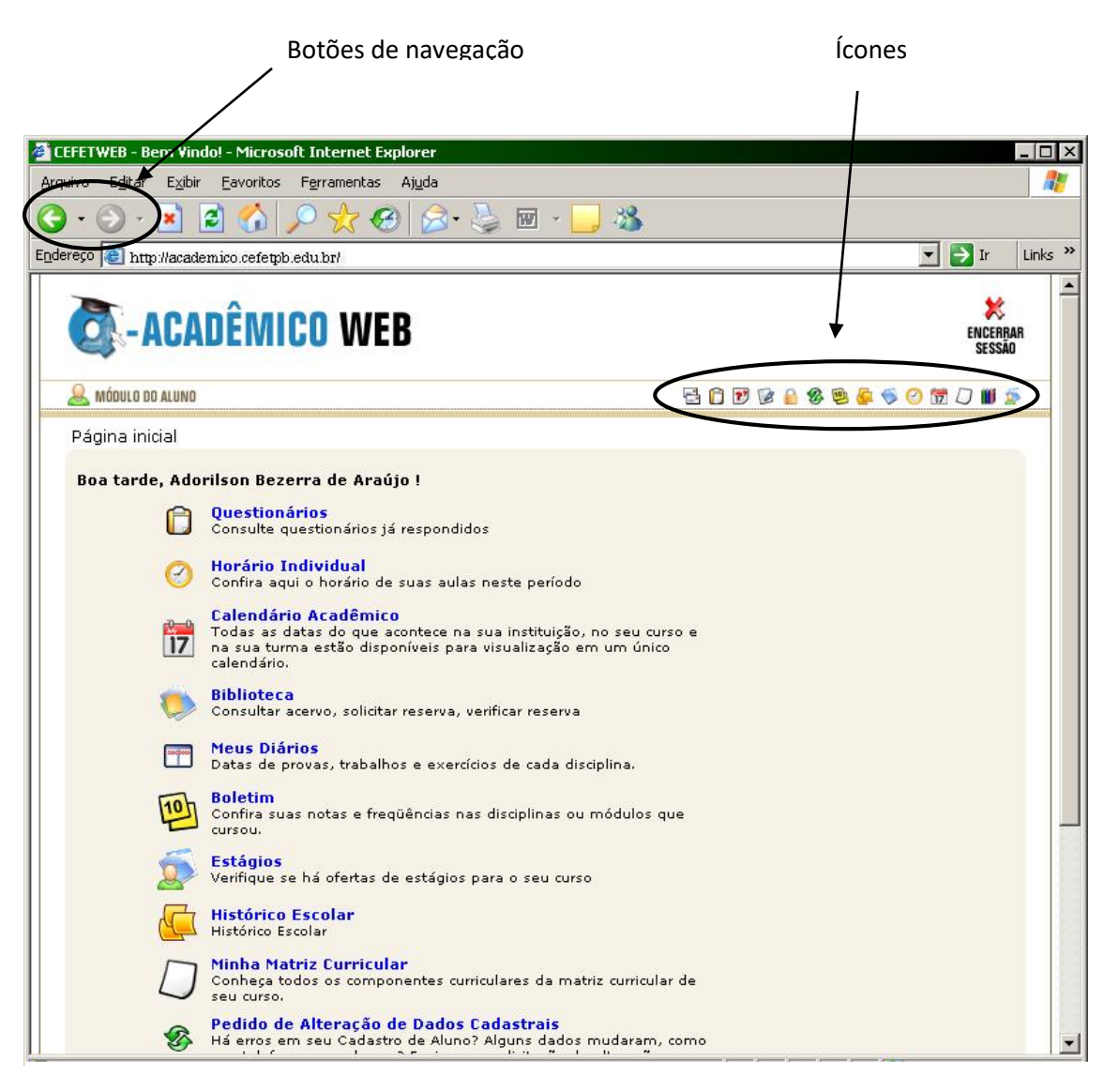

Fig. 1.2

A navegação entre as páginas do sistema pode ser feita de três maneiras:

- Clicando nas setas Voltar e Avançar do seu navegador;
- Clicando nos links das páginas que aparecem na parte central;
- Clicando nos ícones que aparecem na parte superior direita.